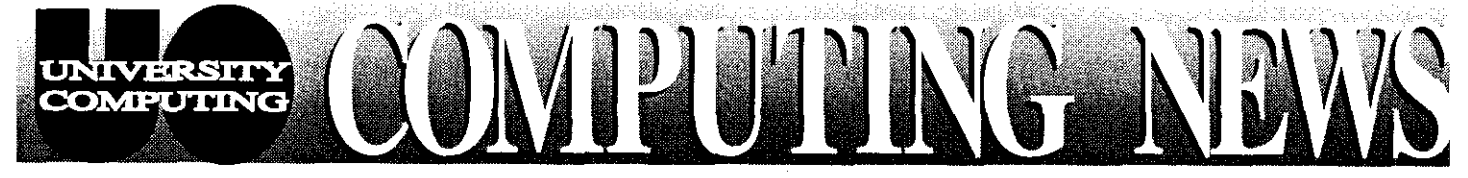

**~,\*w.-a.d.-sq~~'"am,8wL~-""M~** 

**MayIJune 1997** The Computing Center University of Oregon Eugene, Oregon 97403

**Vol. 12 #6** 

# **THIS** ISSUM

Mac OS 7.6: **Should You** Upgrade?....2

Mac 6400/6360s Incompatible with UOnet..3

urite' Command Disabled..... 4

# **IMSL Site** License.......4

# *IP'TV Brings the World to Your Screen*

Want to see live broadcasts from the Space Shuttle on your computer screen?

Have an academic event you'd like to broadcast live, or a taped lecture to stream to a number of viewers simultaneously?

Now you can, thanks to the advent of  $IP/TV$ , a video conferencing tool recently acquired by the Computing Center staff for campus use by UO faculty, staff, and students.

IP/TV enables you to take advantage of "multicasting," an efficient way to transmit audio and video to a large number of users over UOnet and the Internet's Multicast Backbone (MBONE). The IP/TV client allows you to view programs that are multicast by the UO's lP/ZV server. You can also view programs that are multicast from other locations via the MBONE.

Multicasting is still in an experimental stage of development, so the range of available programming is somewhat limited at present. Current programming includes

- NASA Shuttle broadcasts
- computer conferences and conventions
- Oregon State University lectures and events (including Deutsche Welle, a German language program)
- The Berkeley Multimedia Seminar (see http://bmrc.berkeley.edu/ for broadcast schedule)
- Simon Fraser University lectures and events
- the Korean Broadcasting System

The *IP/TV* viewer is available only for the *Windows 95* and *NT* platforms. It can be downloaded using a Web browser, and can be used on campus until June 30,1997, when the current site license expires-and possibly even longer, if the license is renewed.

- *continued on page 3* 

# *e Don't Be Greedy* - Watch Modem Use!

In response to a growing number of complaints about difficulty dialing in to the University's pool of **330** modems, Computing Center staff have resumed tracking modem usage. The vast majority of our users connect for an hour or two, do their work, and disconnect. However, we've found that some users stay dialed in for protracted periods, whether or not they're actively using the system.

- *continued on page 2* 

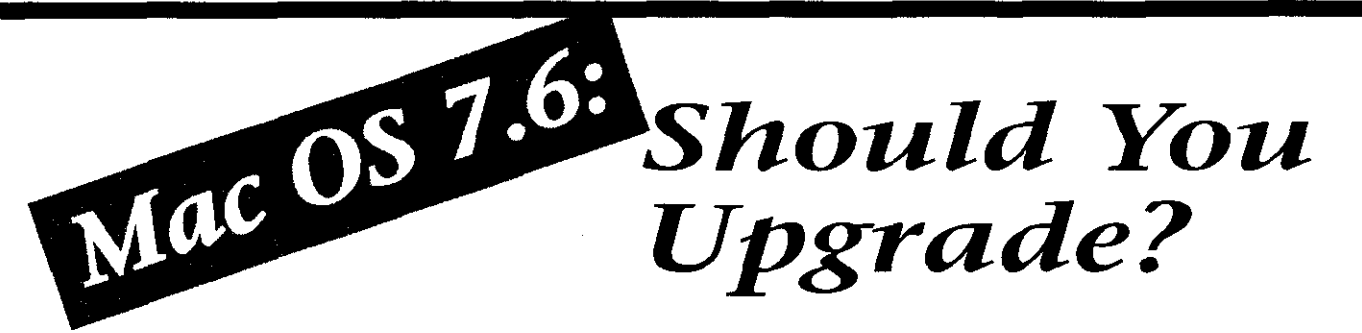

Now that the new Macintosh operating system, Mac OS 7.6, has been announced, many Mac owners are wondering if they should upgrade. To help you make a decision, the Computing Center's Microcomputer Services staff has compiled some pertinent information, which we've summarized below.

In general, if you're planning to upgrade to Mac OS 7.6, first ask yourself:

### 1. Do I have the hardware to support Mac OS 7.6?

From experience, we recommend

- 24 MB RAM
- a **240-MB** hard drive, with at least 60 MB free disk space
- a PowerPC Macintosh CPU

You can run Mac OS 7.6 on older machines, and on machines with less than 24 MB RAM, though 16 MB is the absolute minimum.

## 2. Have I upgraded the **SCSI** drivers on my hard drive?

This is absolutely necessary if you are<br>
upgrading from a System version prior<br>
to Mac OS 7.5.2. If your hard drive was<br>
not an original Apple hard drive, you'll<br>
reed newer third-party SCSI formatting<br>
software to install

compatible drivers. If you skip this step, you risk losing all the data on your hard drive and corrupting it in such a manner that even if you recover your data you will not be able to use it in the future.

### 3. Am I prepared to upgrade older software, particularly when jumping from a System version prior to 7.5?

When you upgrade to System 7.6, some of your older applications may no longer work. For example, if you're currently running System 7.1 and rely on older versions of Microsoft *Word* or Excel, you'll need to upgrade to the latest versions of these products once you install 7.6. You'll also need to remove or disable your old Control Panels and Extensions, such as menu bar and interface enhancers, additional clocks, screen savers, etc.

### 4. Does my Macintosh model support System 7.6?

Even some of the newer Power Macintosh models do not support System 7.6, among them,

- Performa or Power Macintosh 440
- Power Macintosh 5500, 6500, 7300, 8600, and 9600 series

If yon have one of these machines, contact Apple's Mac OS Up-To-Date program at 1-800-335-9258 to get a model-specific Mac OS 7.6.1 to install on your machine. **Or,** you can copy Mac OS 7.6.1 from the CC Public Domain Appleshare file server in the UOnet AppleTalk zone. Log in on the CC Public Domain as a Guest, and open the following folders in sequence: Macintosh System Software->Mac OS 7.6.1 Update->7.6.1 Newer Macs.

- *continued on page 4* 

# *Use, continued..* .

provider. A list of local providers is available at

### http://darkwing.uoregon.edu/~llynch/eug-access.html

Remember, too, that sharing your modem account with others is strictly prohibited (see "Acceptable Use of Computing Resources," http://cc.uoregon.edu/  $acceptableuse.html$ 

Please cooperate in helping us make the most of the limited resources we have available!

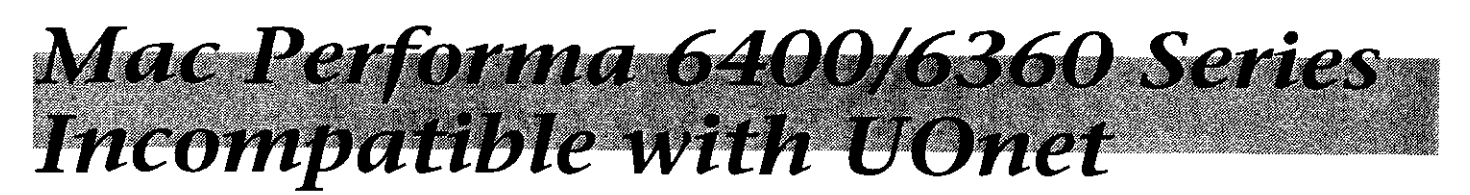

Mac users and potential Mac buyers should be aware that the Performa *6400*  and *6360* series that were released last fall have some serious compatibility problems with the UO's networking environment.

# *If you're thinking of*  **buying a new Mac...**<br>... and plan to dial in to UOnet from

home or use your machine on campus, the Microcomputer Services staff strongly suggests that you avoid the Performa *6400* and *6360* series machines.

These computers come preconfigured with multiple software packages, a special version of the Macintosh operating system, and model-specific system and software installers that are

largely incompatible with UOnet. All but the most sophisticated Mac users generally have a difficult time making these computers work for them if they must use their machines in conjunction with the UO network. Here are just a few of the major difficulties Performa users encounter:

- 1. The System and Application Folders are locked by default .<br>Prima pang
- *2.* MacTCP Prep file is preconfigured
- *3.MacPPP* remote-access software doesn't work reliably
- *4.* As configured, Performas ship with over *150* extensions (this is a lot!)
- *5.* The System software installer doesn't allow custom installations
- *6.* The internal modem uses the external modem/serial port

# *Watch Power Mac 6500s*

You should also be wary of the newly-released Power Macintosh *6500*  series, as they might have some of the same compatibility problems noted above. Microcomputer Services staff has not yet seen *6500s.* However, the following models, when configured with the *Home* software, appear to have potential for the same problems as the *6400/6360* Performa series:

*.6500/300* - *6500/250 .6500/225* 

Microcomputer Services staff believes that some software configurations of the Power Macintosh *6500* will probably work fine. If you decide to purchase a Power Mac *6500* series machine, we strongly recommend buying one that is configured with either the *Education* or *Small Business* software.

# $IP/TV$ , continued...

**Downloading Information.**  For system requirements and step-by-step *IP/N* installation instructions, see

 $http://cc.uoregon.edu/iptv$ 

The Computing Center staff is<br>currently seeking material to multicast I currently seeking material to multicast **More Questions?**<br>
locally on *IP/TV*. We offer both a **More Questions?**<br>
mobile *IP/TV* server for broadcasting If you have further mobile *IP/TV* server for broadcasting If you have further questions live events, such as guest speakers and regarding the use of *IP/TV*, contact Jon lectures, and a server reserved for Miyake. multicasting prerecorded material.

**Live Broadcasts:** If you're interested in broadcasting a live event, contact Jon Miyake in Academic User Services (email: *miyake@darkwing.uoregon.edu;* phone: 346-1773).

**Taped Material:** If you have taped material to broadcast. contact the Interested in Providing Computing Center Documents Room<br>Broadcasting Material? *docsm@oregon.uoregon.edu*).

# *If you already own a Performa...*<br>... and are having problems, see

## http://micro.uoregon.edu/performa.html

for an in-depth discussion of specific software and hardware issues. If you don't have access to the Web from home, you can use a networked computer in one of the campus microcomputer labs.

# *Questions?*

If you have further questions, or if you are thinking of purchasing a current Performa model, be sure to read the detailed information at

### http://micro.uoregon.edu/performa.html

If you still have questions, send an e-mail message to *microhelp@oregon.* 

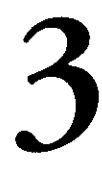

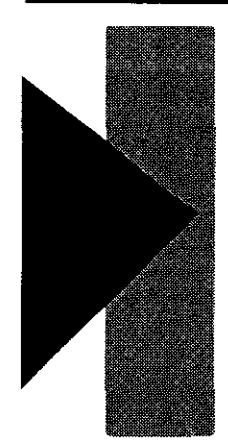

# **Mac OS 7.6, continued..**

# *Some Reasons to Upgrade*

If you currently use Mac OS 7.5.2 and upgrade to 7.6, you will most likely experience increased stability, less memory problems, and faster response times with the new system.

Other positive features of 7.6 include

- faster times for rebooting and loading applications
- improved Extensions and Control Panel
- the inclusion of *Open Transport* PPP and *AppleTalk Remote Access* in the System installer
- improved PC disk and SCSI driver support
- enhanced screen-capture options

If you'd like further details about Mac OS 7.6 as reported by Apple, see **http://support.info.apple.cam/support/7.6.html** 

# *How to Get It*

UO faculty, students, and staff can obtain Mac OS 7.6 in several ways:

### **1. Copy it from the CC Public Domain:**

To use this method, select the CC Public Domain Appleshare file server in the UOnet AppleTalk zone. Log in on CC Public Domain as a Guest. Mac OS 7.6 is in the Macintosh System Software folder. Be sure to read the "UO ReadMe First!" file before installing. You can either use the Mac OS 7.6 installer, or copy the disk images from the CC Public Domain to a set of high-density Mac diskettes.

Computing News is published twice a term during the academic year by the Documentation Services staff of the Office of University Computing, 1212 University of Oregon, Eugene, OR 97403-1212. You may reprint articles from Computing News, provided you credit the source.

> Newsletter Editor: Joyce Winslow (jwins@oregon.uoregon.edu) **Editorial Adviser: Dave Ulrich** (du@oregon.uoregon.edu) Telephone: (541) 346-1724 Web: http://cc.uoregon.edu/cnews

# **2. Check out copies of the Mac OS 7.6 CD-ROM and disk sets from the Computing Center Documents Room:**

The Computing Center Documents Room (205) is open from 9:30 am to 5 pm, Monday through Friday. You may want to call ahead (346-4406) to be sure copies are available.

## **3.Purchase a copy at significantly reduced prices from the UO Bookstore:**

Current UO students, faculty, and staff may purchase Mac OS 7.6 at a discount. You need a current UO I.D. to purchase the software at the reduced price.

# *Questions?*

For more details on Mac OS 7.6, see the Microcomputer Services workshop outline, "What's New in System 7.6," at

## http://micro.uoregon.edu/workshops/system7.6outline

If you have further questions, send e-mail to *microhelp@oregon.* You may also call Microcomputer Services at 346-4412, or stop by the Microcomputer Support Center consulting office, upstairs in Room 202A Computing Center, between 9 am and 5 pm, Monday through Friday.

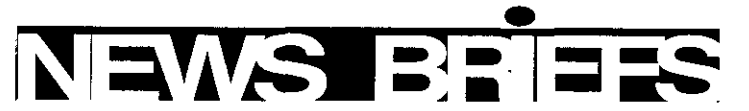

# *UNZX 'write' Command Disabled on GLADSTONE*

Due to repeated misuse of the UNIX 'write' command, (causing disruptive messages to appear on GLADSTONE users' screens and an ensuing flow of complaints to consulting offices) the command has been disabled on GLADSTONE.

The Computing Center staff regrets any inconvenience this may present to GLADSTONE users, and suggests that e-mail be used for one-on-one information exchanges.

# *ZMSL Numerical Libraries Available to Departments*

The Computing Center is now sitelicensed for the IMSL numerical libraries. Interested departments should contact Hans Kuhn (phone: 346-1714; e-mail: The Computing Center is now site-<br>licensed for the IMSL numerical libraries.<br>Interested departments should contact<br>Hans Kuhn (phone: 346-1714; e-mail:<br>hak@darkwing.uoregon.edu).

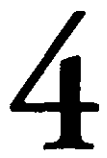